E系列模块卡开发指南

# E795

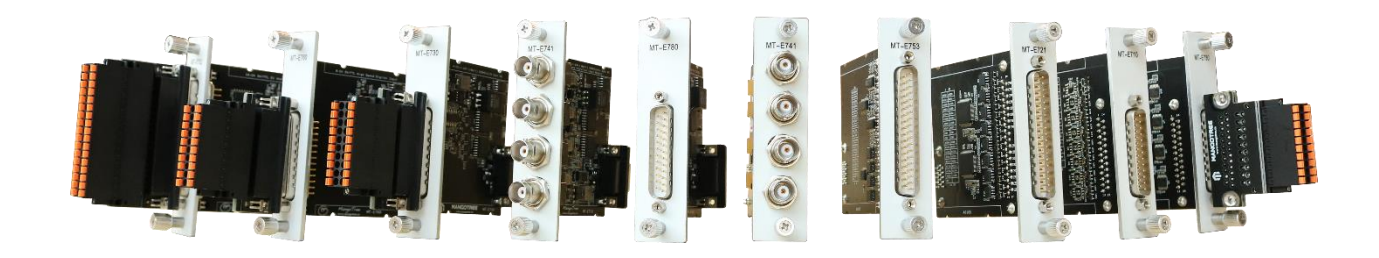

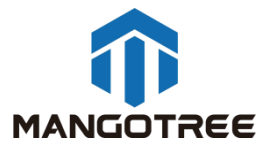

## 目录

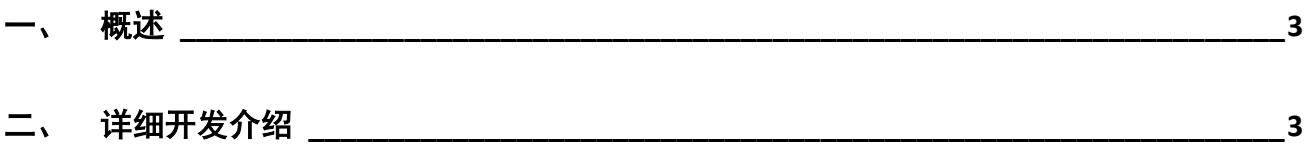

### <span id="page-2-0"></span>一、 概述

本指南介绍了E795这张2通道CAN FD协议卡的上手开发流程。开发环境为装Linux RT 环境的 RobustRIO U808。E795协议卡不支持FPGA模式, 我们提供上位机VI供用户开发, 具体步骤如下:

## <span id="page-2-1"></span>二、 详细开发介绍

新建LabVIEW工程

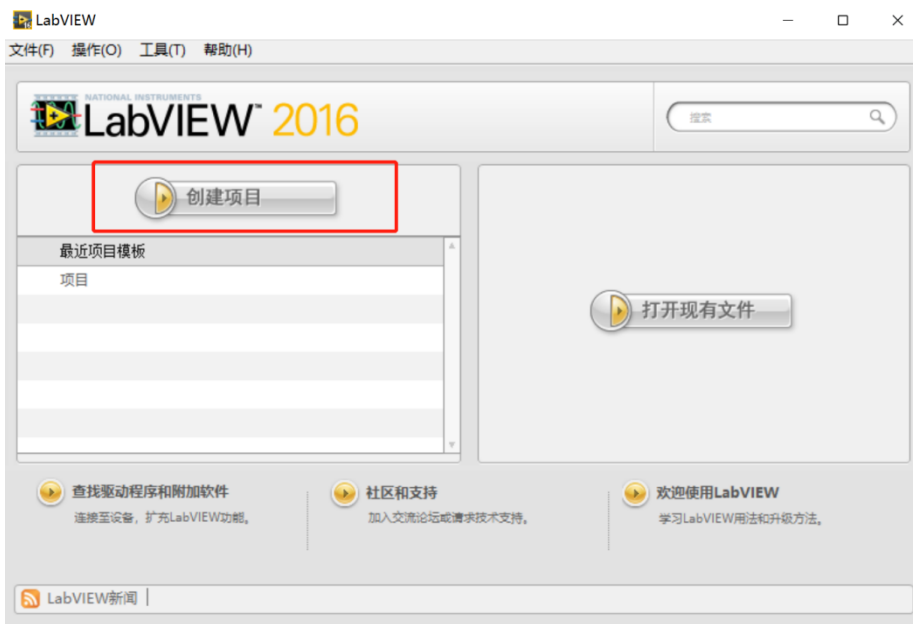

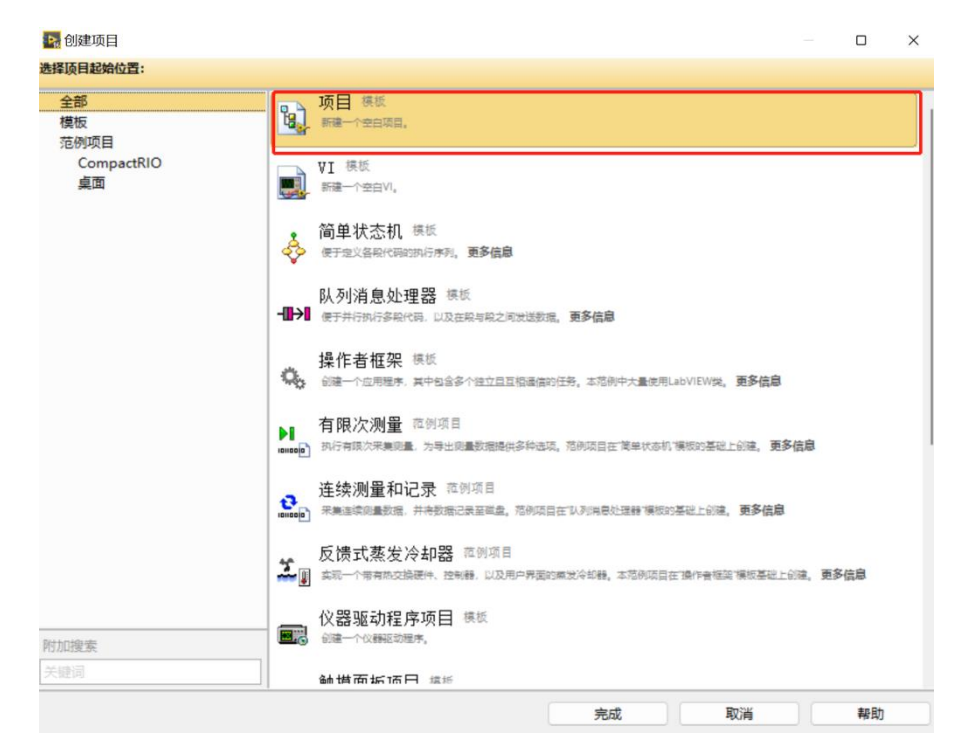

#### 保存工程到相应文件夹下,确定工程名称

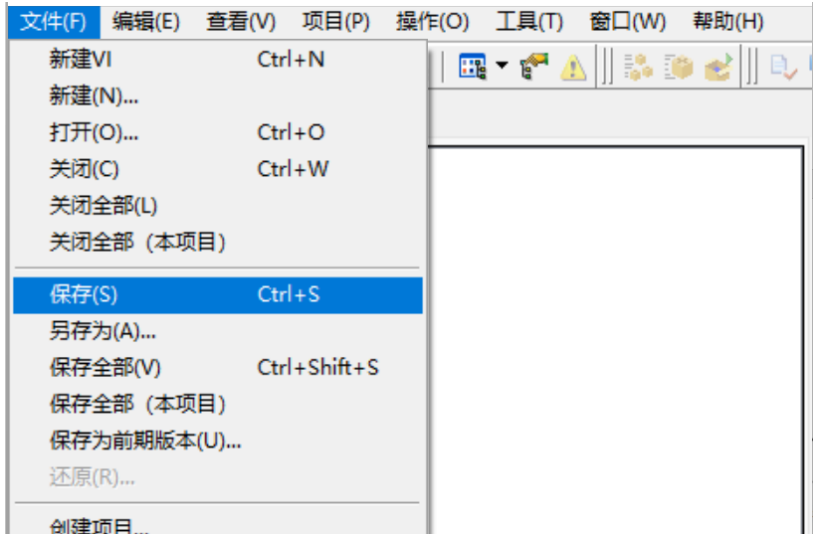

在项目下新建RT主机终端,此处以U808为例:

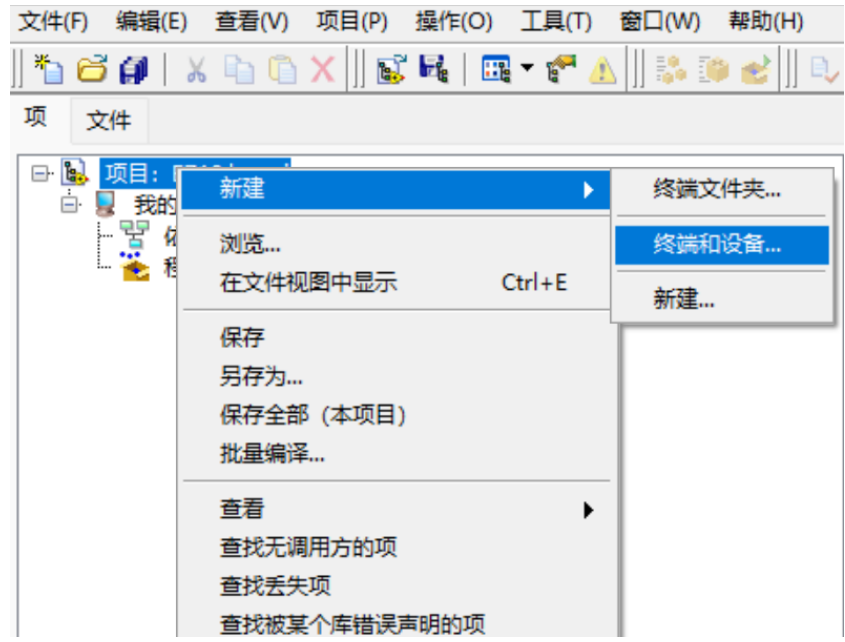

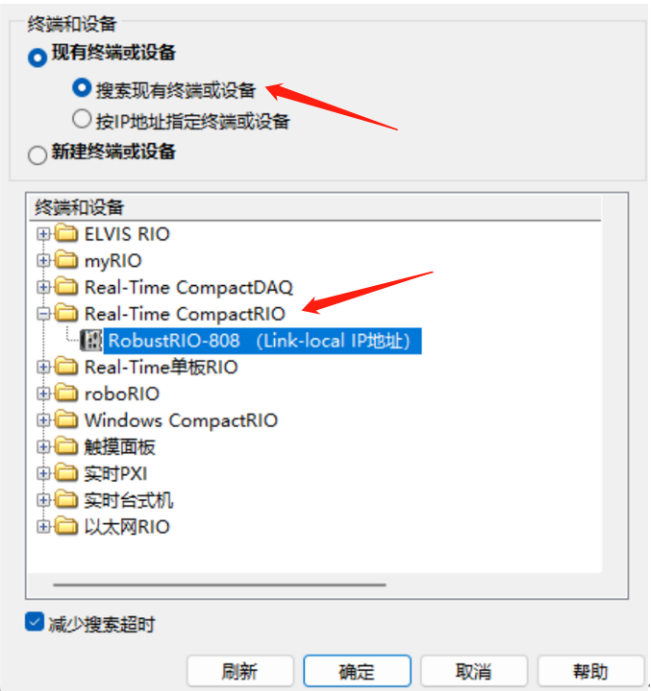

此时RobustRI0通过网线与上位机PC直连(IP地址在同一网段),所以可以直接发现设备,点击确定 然后在这里可以看到刚刚新建好的RT终端。

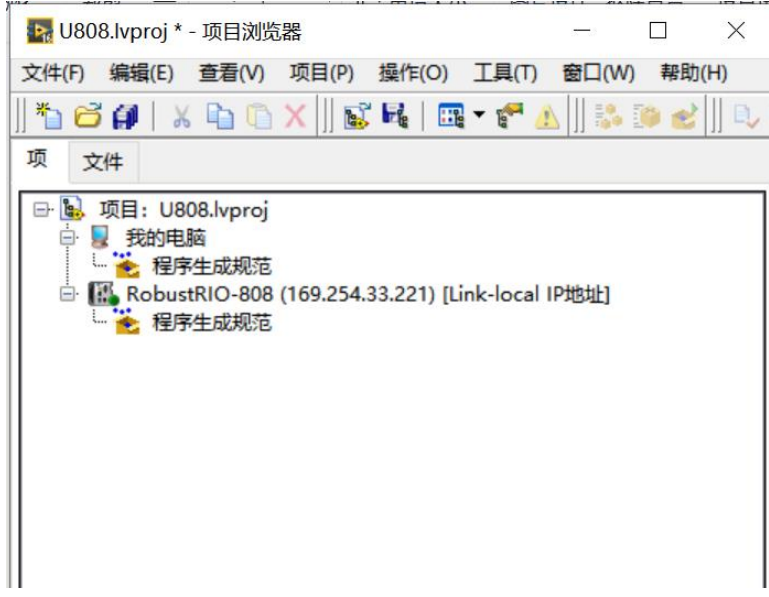

在RT终端RobustRIO目录下新建VI,并保存,开始上位机VI程序(Host.vi)编写:

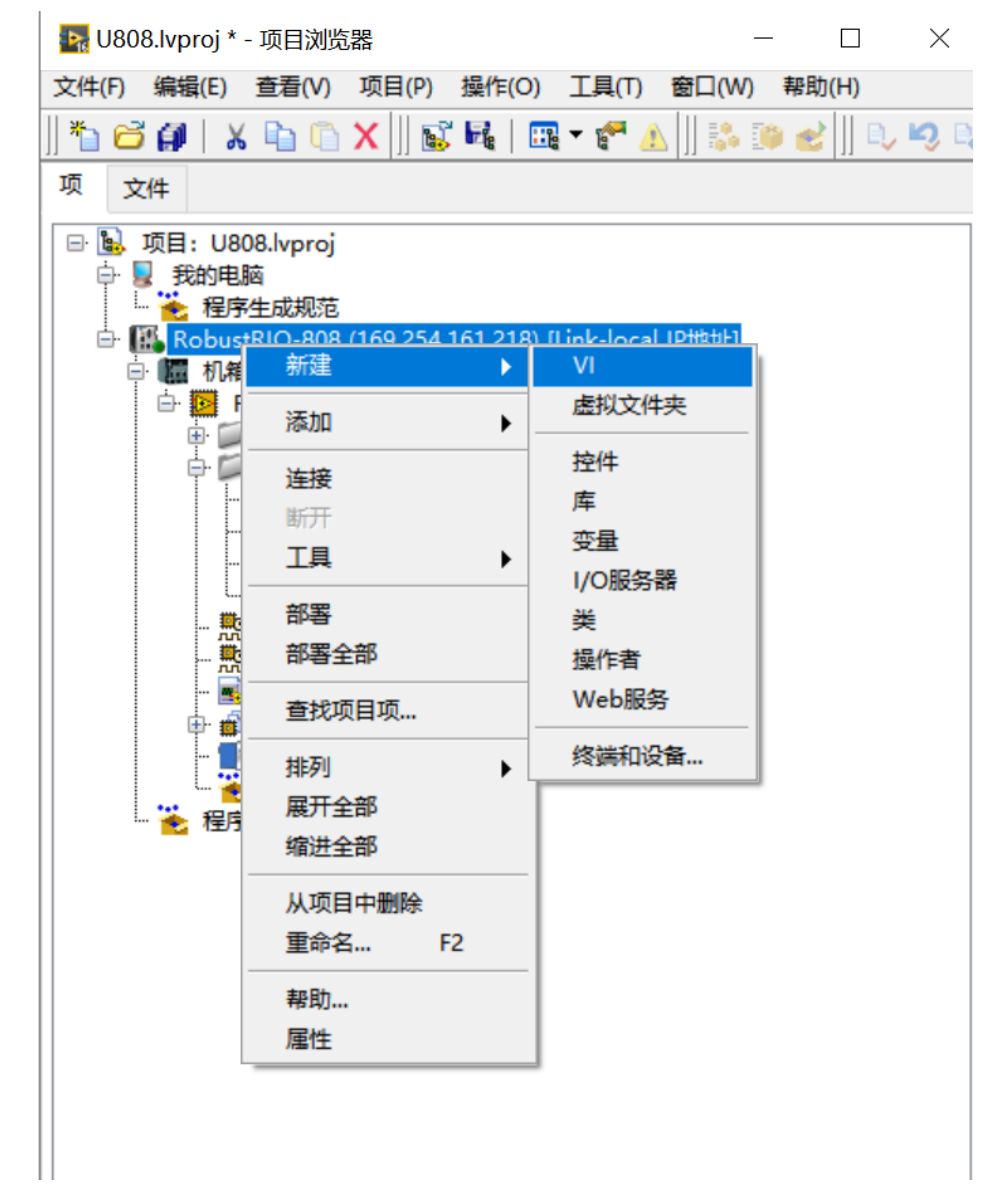

新建和保存好之后可以看到前面板框图:

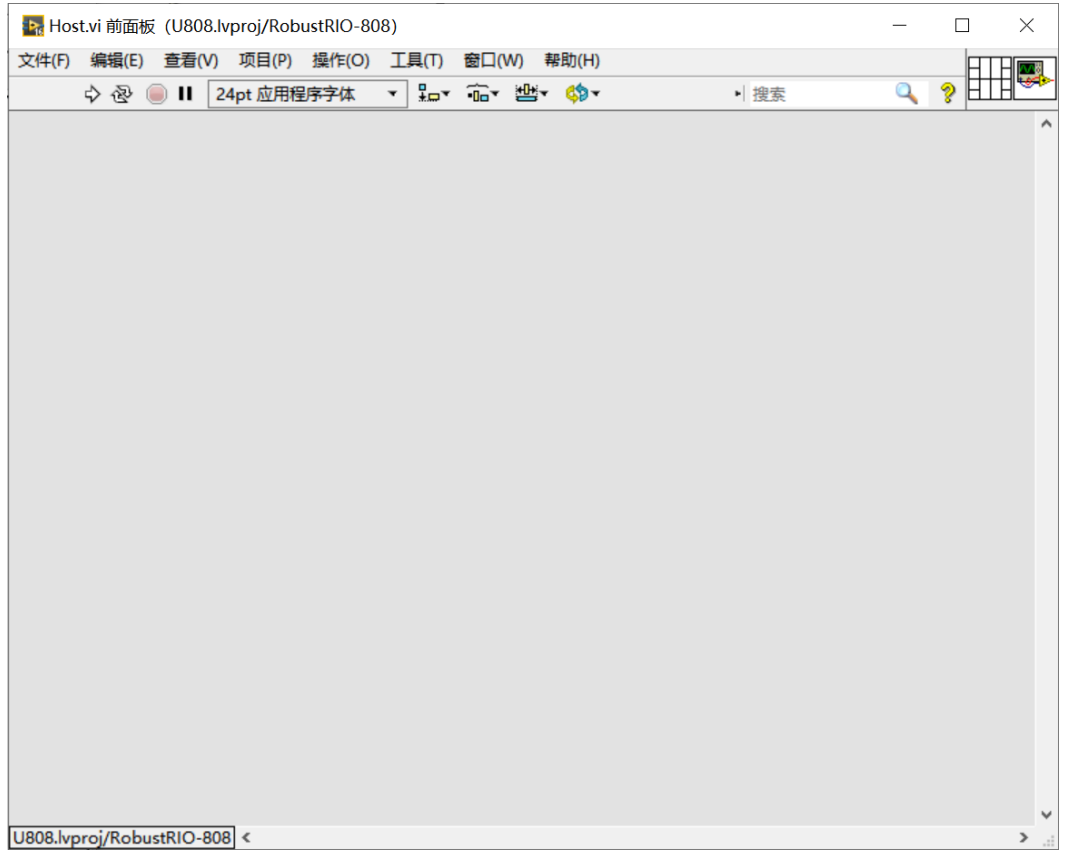

#### Ctrl+E 可以在前面板和程序框图间互相切换:

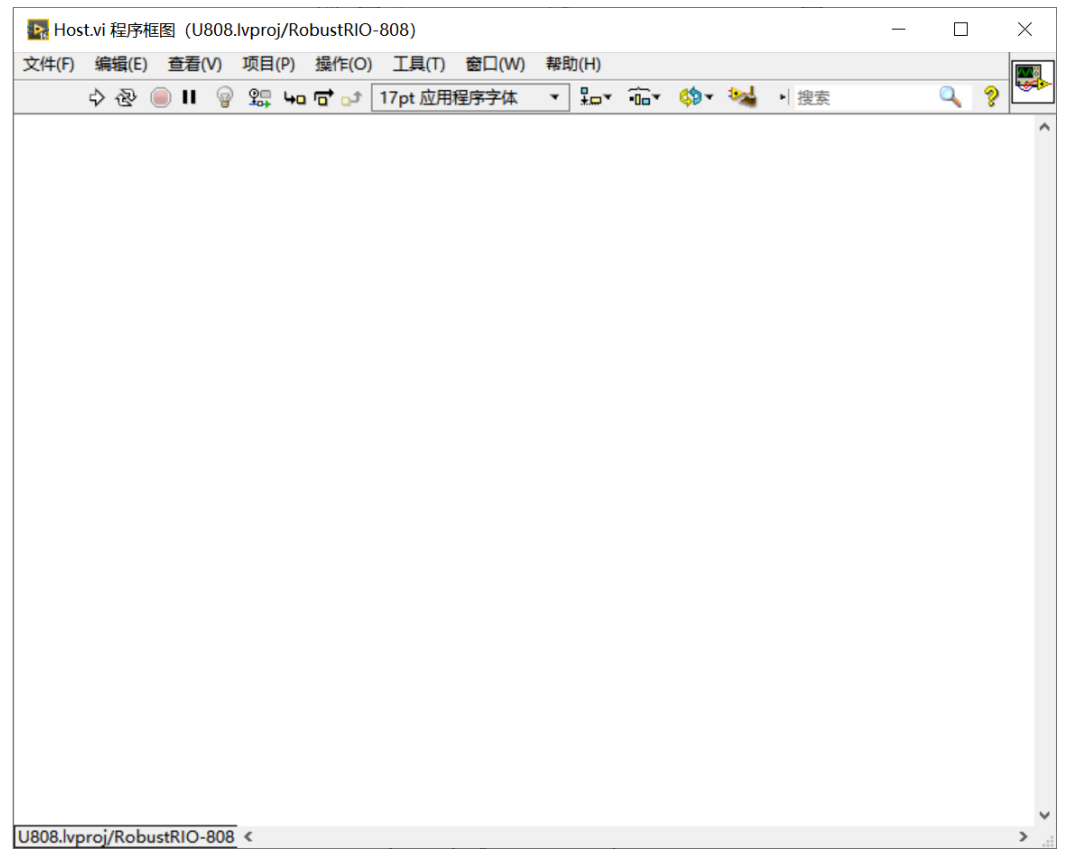

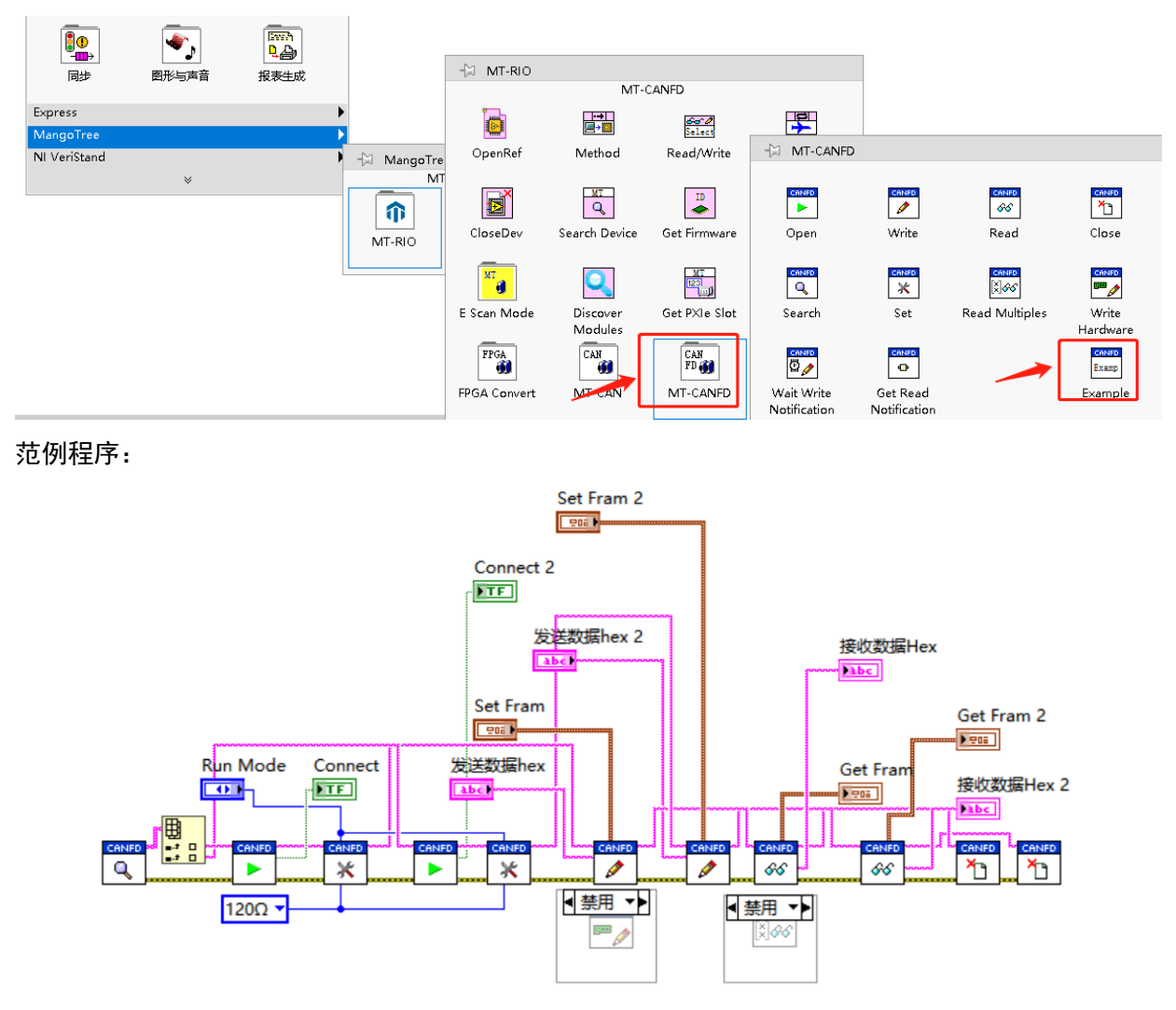

右键打开选板,选取E795范例并放置,如下图所示:

范例前面板:

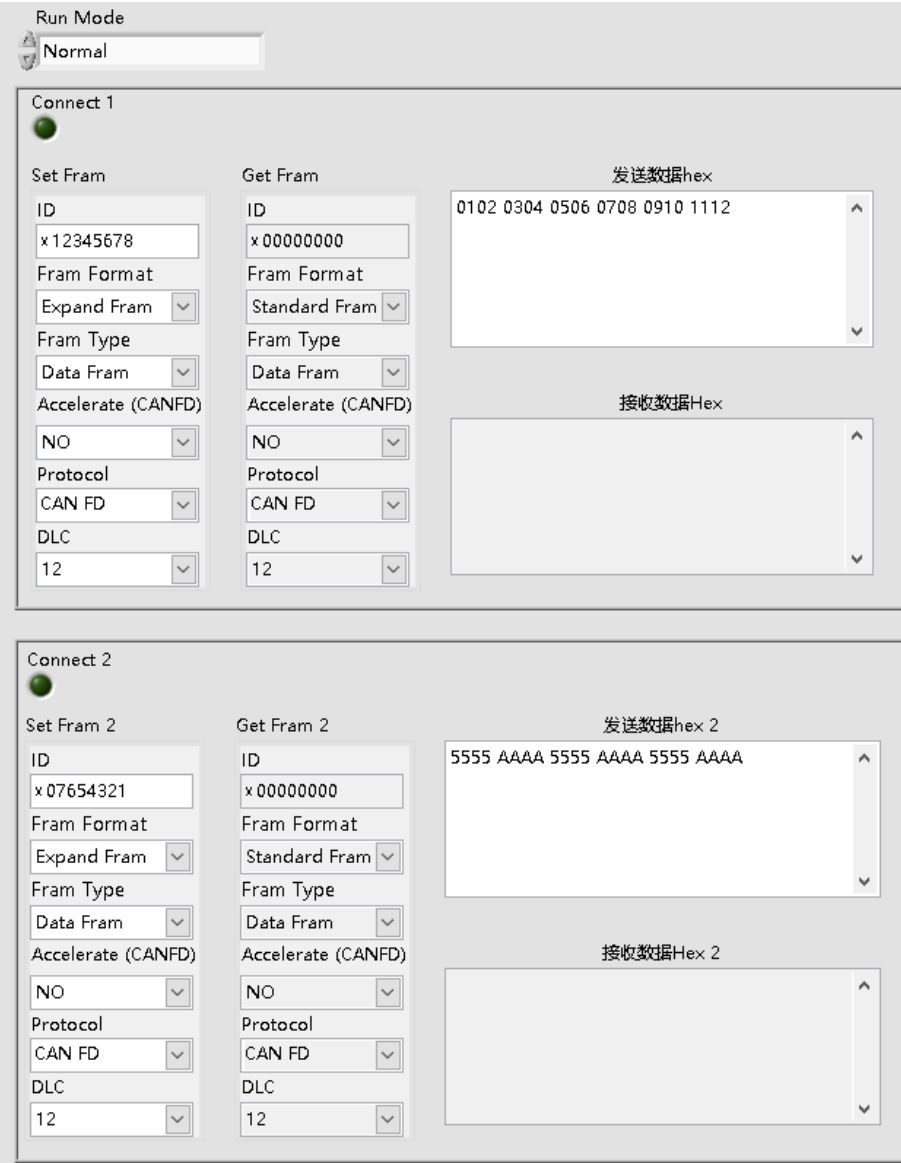

通过上述的范例用户即可实现两路CAN FD接口原始报文的收发。